# ggmgastro

## **METKHA449S**

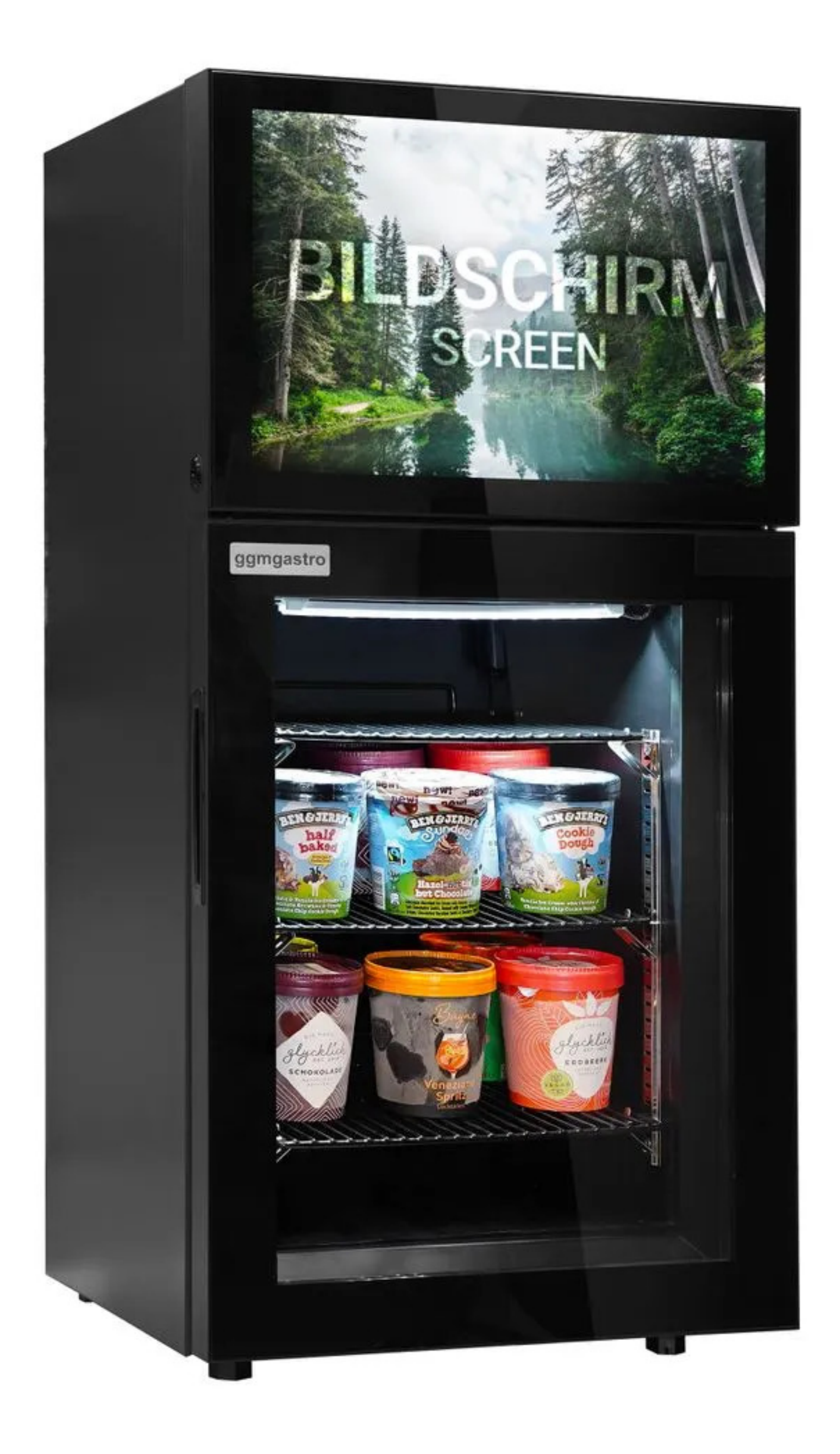

## **I.Product overview**

The main board of this stand-alone advertising machine is a decoding and driving integrated board, which has superior performance. It can directly drive 1920\*1080 and below resolution LVDS screens, and can be easily embedded in various electronic products, such as vehicle mounted displays, LCD TVs, advertising machines, ete; It supports 1080p HD video playback and 1080p HD picture playback. It not only has the multi-mode playback function of digital multimedia, but also has rich external function interfaces, which will make your product have comprehensive advantages and meet the changing market demand.

It supports the regular switching on and off of the machine every week (7 days, Monday to Sunday), with 5 segments per day

It supports regular switching on and off of the machine every day, with 5 sections every day

Support USB copy function, which is convenient for users to update

Support USB and SD card playback. Support scrolling subtitles.

Support logo display.

Support playback record.

Support file list playback and split screen playback.

Support copy function. Support inverted screen playback.

#### **11.Function introduction**

Main Menu includes: General Setttings, Calendar Settings, Advance setttings and display settings.

### **1. General setting**

#### OSD LANGUAGE

Chinese, English ... (Default: English)

Auta Play

On/Off ( default value:ON )

Media type

All/video/photo/music/photo+music ( defalut:all )

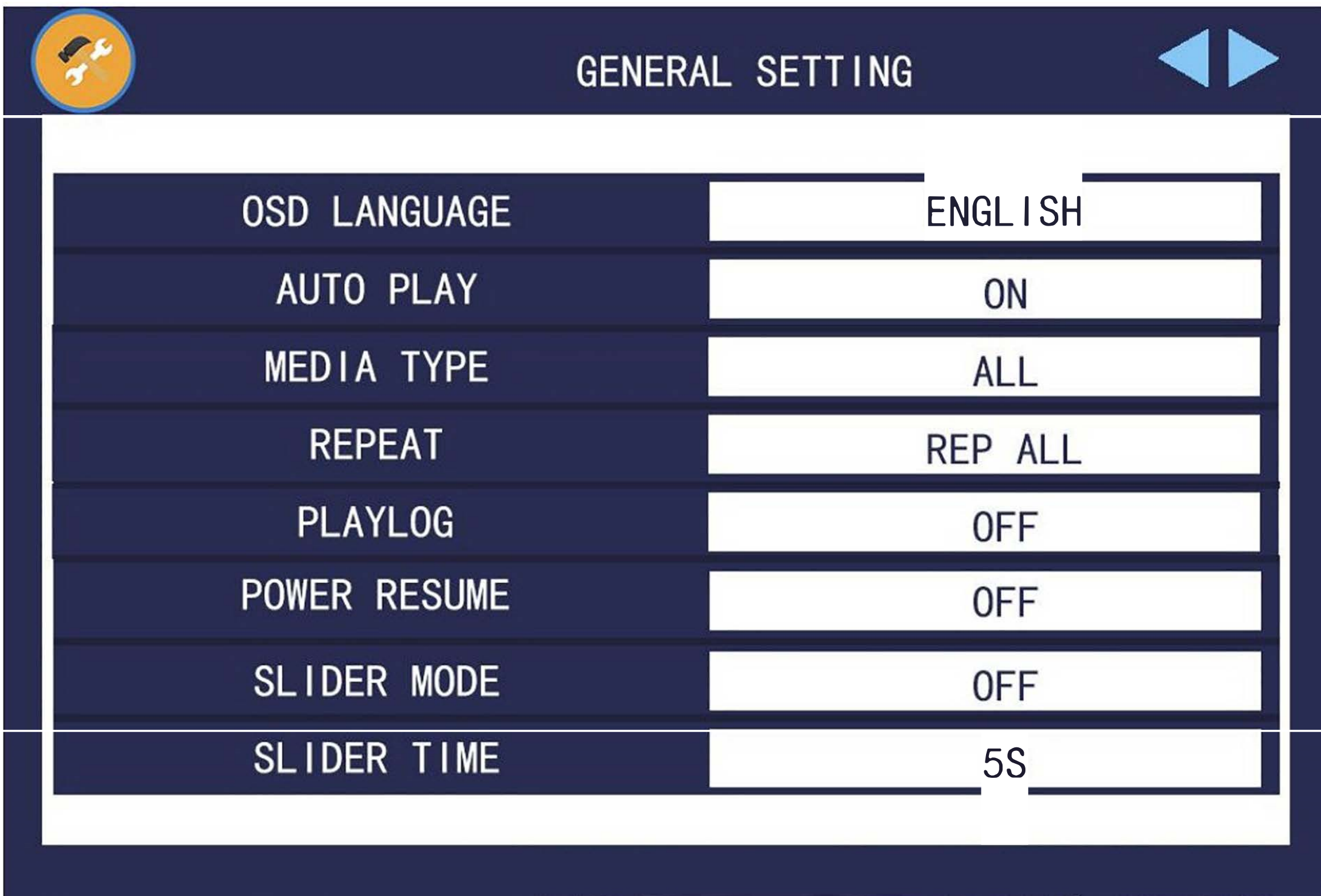

#### Repeat

Repeat all/Repeat one/Repeat none ( default:Repeat all )

#### Playlog

On/Off ( default:Off )

#### Power resume(Power off during playback )

Off/3 sec/5sec/8sec/l 0sec/15sec/20sec/25sec/30sec/40sec/50sec, 60sec ( default:Off)

Slider Mode

Random/Off ( default:Random)

#### Slider Time

3s/5s/8s/10s/15s/20s/25s/30s/40s/50s/60s ( Default:3sec)

#### Min Valume:

 $0~100$  (Default:0)

#### COPY TYPE

Manul update/full update/overlap update/append update/Off ( Default:full update )

Copy device

Usb->SD!SD->usb ( Default: Usb->SD )

2.Calendar Setting

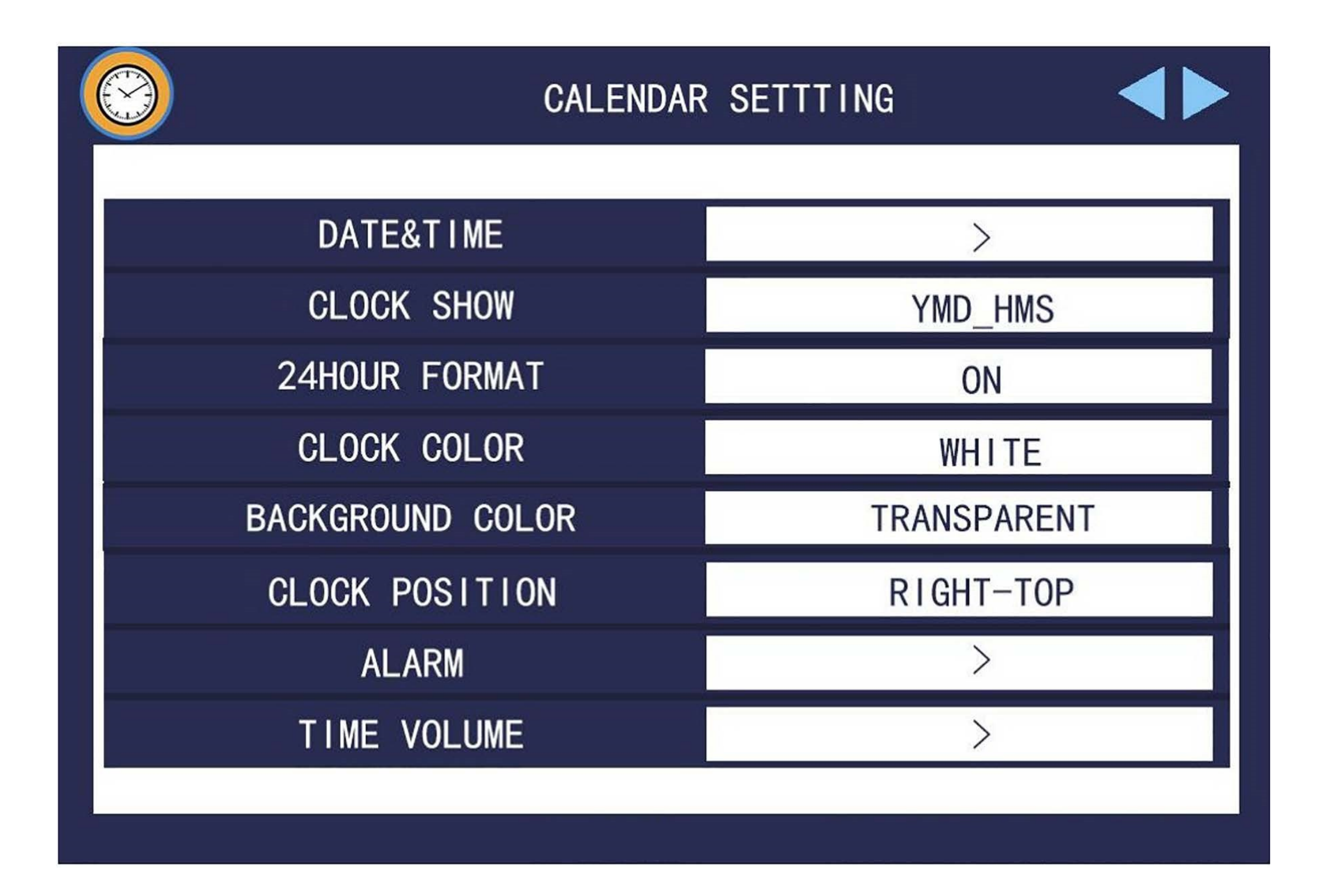

#### Date&Time

Year/Month/day/Hour/Min/sec

Clock show

#### HM/HMS/YMD\_HM/YMD\_HMS/YMD\_W\_HM/YMD\_W\_HMS/Off ( Default:HM )

#### Clock color

yellow/white/black/red/blue/ ( Default:white)

Clock position

Right-top/Left-Top ( Default:Right-top)

#### Alarm Mode

Every day/Every week

#### Alarm setting

Alarm ID:0~4, Please set ID, Switch, On/Off Time

## **3.Advance setting**

#### Roll Text

On/Off(Default:Off)

#### Front color:

White/Black/red/blue/Yellow ( Default:white)

Background color:

Transparent/red/Yellow/blue (Default:Transparent)

Roll speed

slow/middle/fast ( Default:Middle)

Text position

Bottom/Top ( Default:Bottom )

Sensor:OFF

Sensor delay:No delay

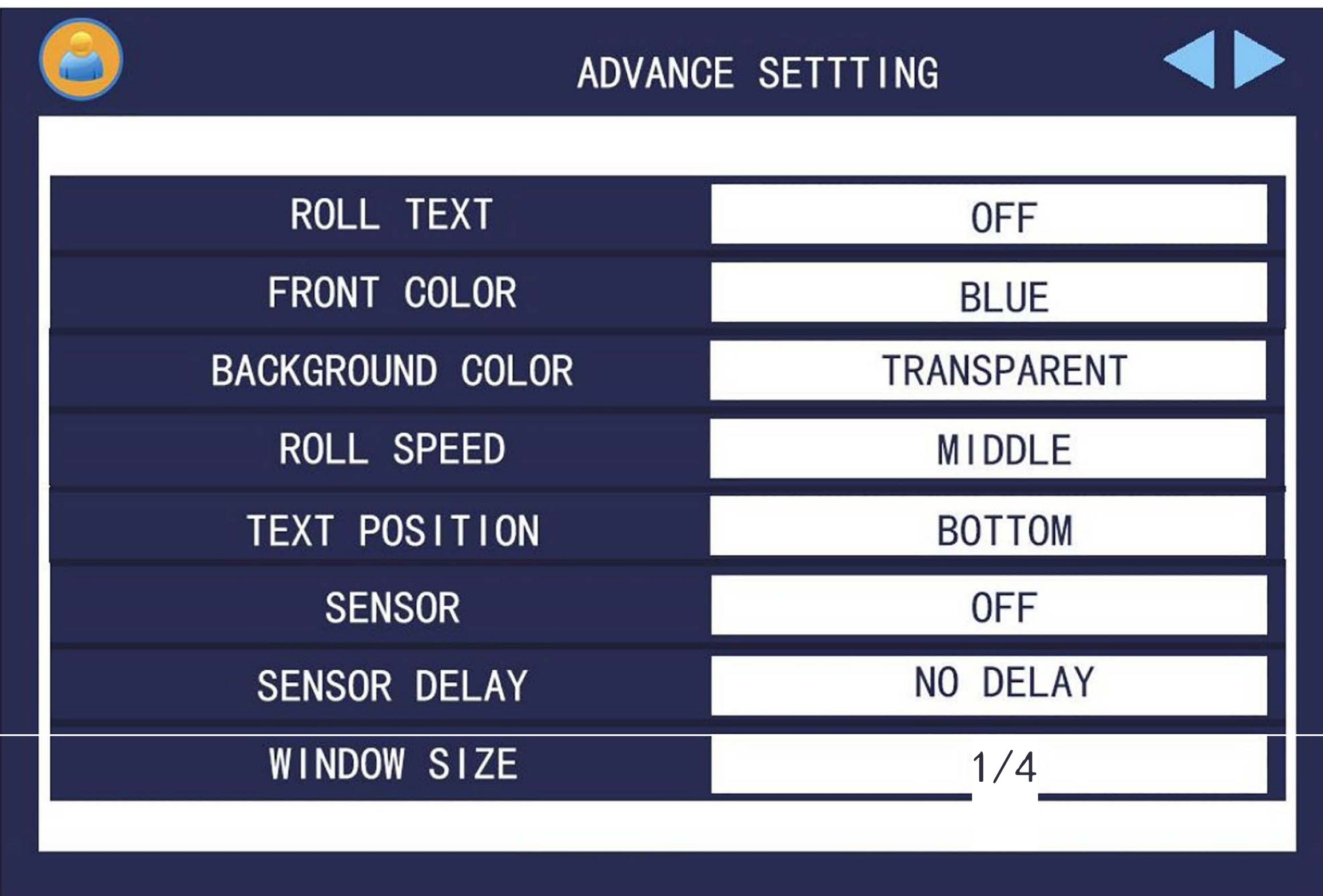

**Window size:1/4** 

**Window position:Rigiht-TOP** 

## **4.Screen Setting**

#### **Brightness**

0~100 ( Default:50 )

**Contrast** 

0~100 ( Default:50 )

**Color** 

0~100 (Default:50)

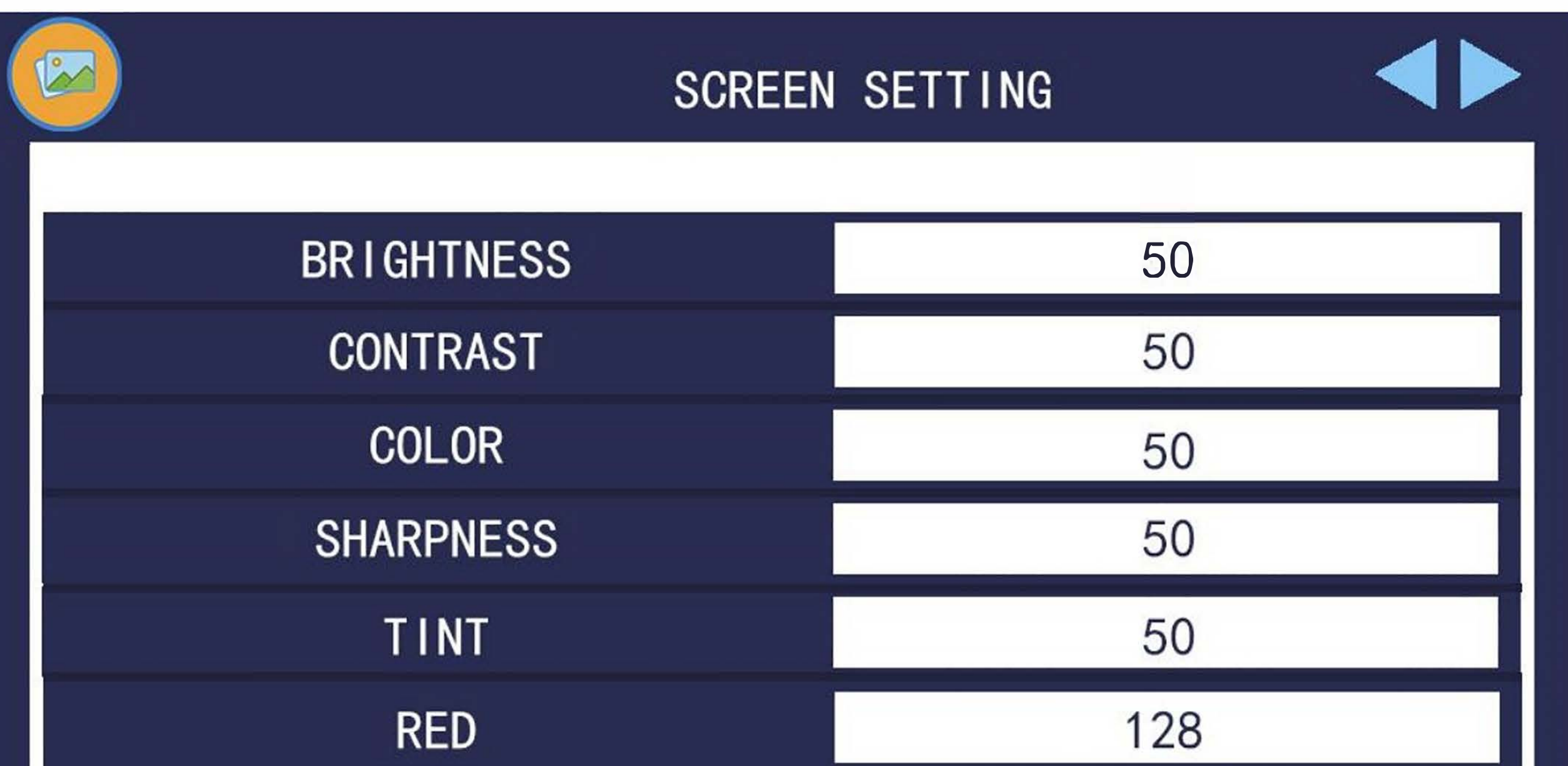

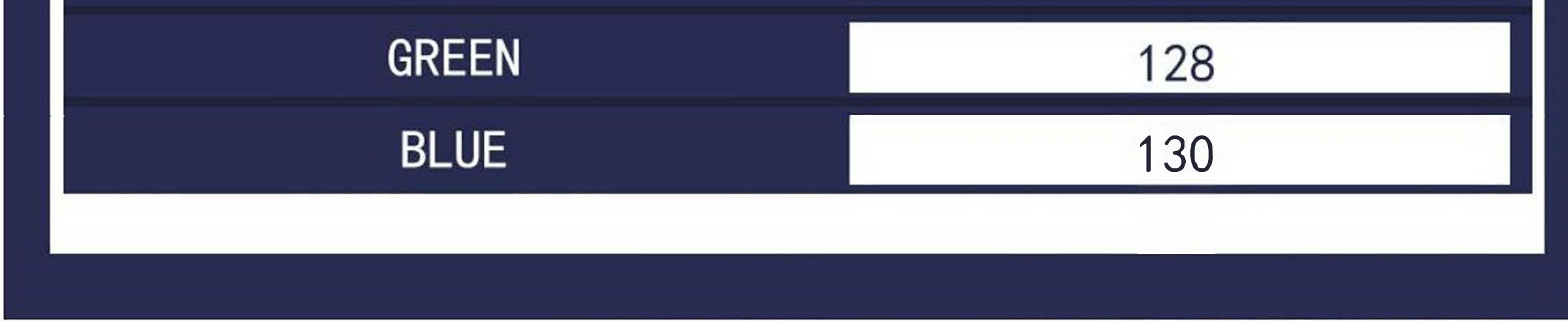

#### Sharpness

- 0~100 ( Defalut:50 )
- Red (Temperature)
	- 0~148 ( Defalut:125 )
- Green(Temperature)
	- 0~148 ( Defalut:128 )
- Blue(Temperature)
	- 0~148 ( Defalut:135 )
- Noise Reduction
	- Fast/Middle/Low/Off ( Defalut:Off)
- Aspect ration
	- 16:9/4:3/ Auto/fullscreen/PointToPoint (Default:16:9)

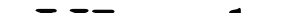

#### UI style

Normal/90° /180° /270° ( Defalut:Normal )

Mirror:

Normal

Horizontal mirror

Vertical mirror

Horizontal & Vertical ( Like 180 Rotate)

**5.Factory setting**

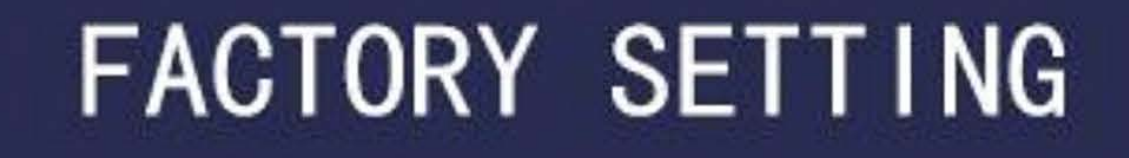

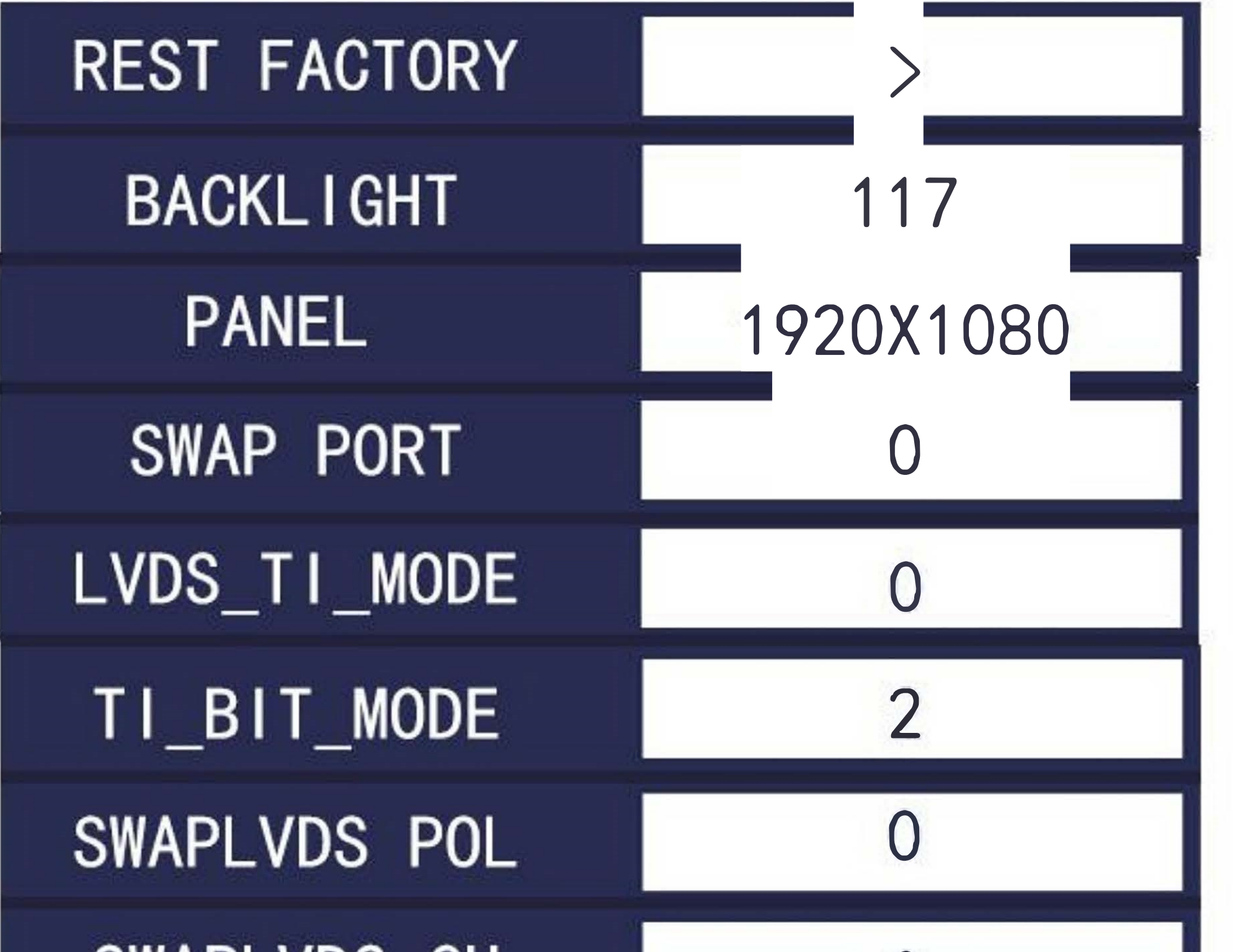

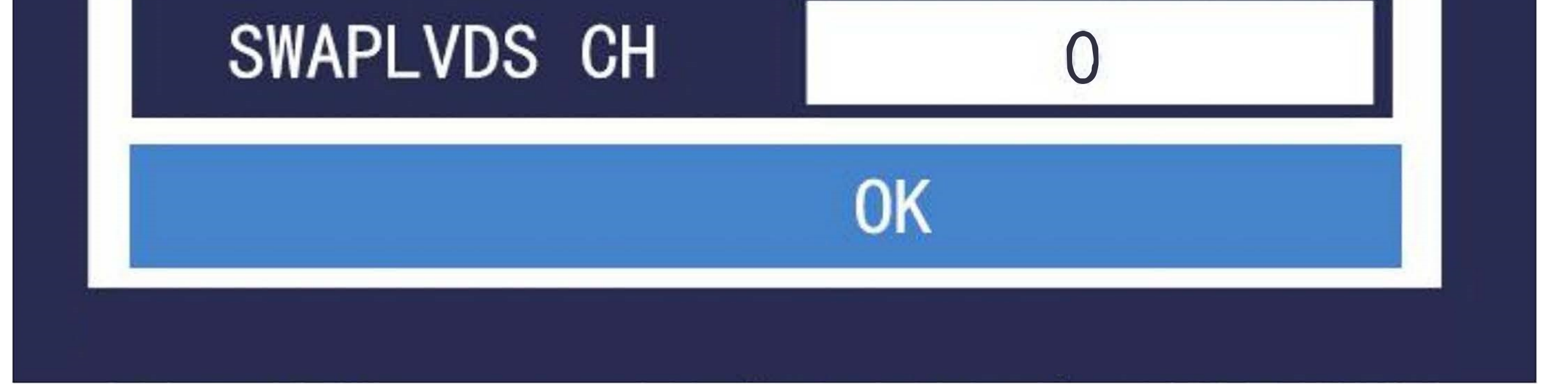

**Enter factory setting: when display ''SCREEN SETTING" , Press key ''UP'' for** 

**4 times.** 

#### **Sofi upgrade ( USB )**

1, Copy M56\_XXXX.bin to U disk, Power on again, will be upgrade.

**Reset Default:** 

Reset factory default setting.

#### Backlight:

Screen backlight:0~255 ( Default :255)

#### Screen resolution:

**800x480, 1024x600, 1024X768, 1280Xl024, 1366X768, 1440X900, 1680Xl050, 1920Xl080 SWAP PORT** 0/1, LVDS A/B Port swap ( Default: 0:no swap ) LVDS\_TI\_MODE  $0/1$ , Jieda/Vesa map= $0$ , map= $1$  (Default:  $1$ ) TI\_BIT\_MODE 0/2/3, LVDS bit format 0-10bit, 2-8bit, 3-6bit (Default: 2)  $SWAP$  LVDS POL 0/1, LVDS signal event/odd D+/D- (Default: 0) SWAP LVDS CH 0/1 , DO Dl D2 CLK D3 Swap channel D3 CLK D2 Dl DO ( Default: O )

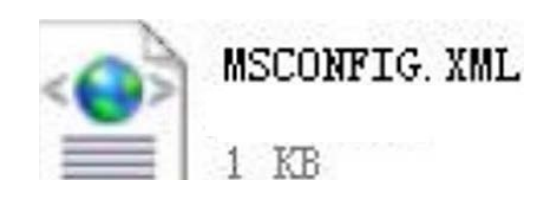

Please open it with notepad.exe, content:

 $\leq$ ?xml version="1.0" encoding="utf-8"?>

<MSCONFIG>

<PANEL PARAM>

<RESOLUTION> 1366X768</RESOLUTION>

<SW APPORT>0</SW APPORT>

 $\text{LVDS}$  TI\_MODE>  $1 \text{LVDS}$  TI\_MODE> //map1=0, map0=1

<Tl\_BITMODE>2</TI\_BITMODE> *110==* 10bit, 2==8bit, 3==6bit

<SW APL VDS\_POL>0</SW APL VDS\_POL>

<SW APL VDS\_CH>0</SW APL VDS\_CH> DO Dl D2 CLK D3 swap D3 CLK D2 Dl

<DITHER>0</DITHER> <PDPl 0BIT> 1 </PDPl 0BIT> </PANEL PARAM> </MSCONFIG>

## **111.** Roll text

Create a new document (named as ROLLTXT.TXT), open it with notepad.exe.

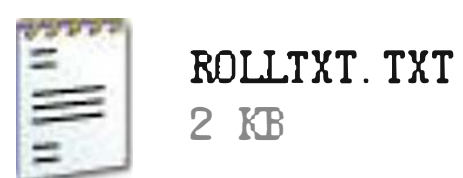

File save as ANSI(Encode), copy it to USB or SD card.

## **iV. Play log**

In the "General setting" ->" Play log" ,set "ON" , in sd card will generation log.xls file.

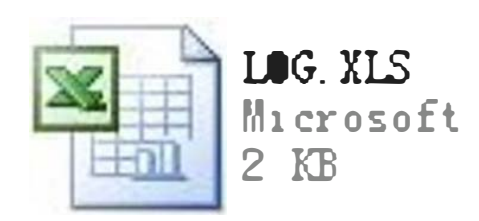

#### File content:

Date

Time

FileName

File update: Manual/full update/Overlap update/append update Full update: Insert udisk, delete all files, copy file to SD card. Overlap: Insert udisk, Keep the original file, when same filename, override it.

make the State State

Status played status ( Succeed/ Failure)

## **V. USB file update.**

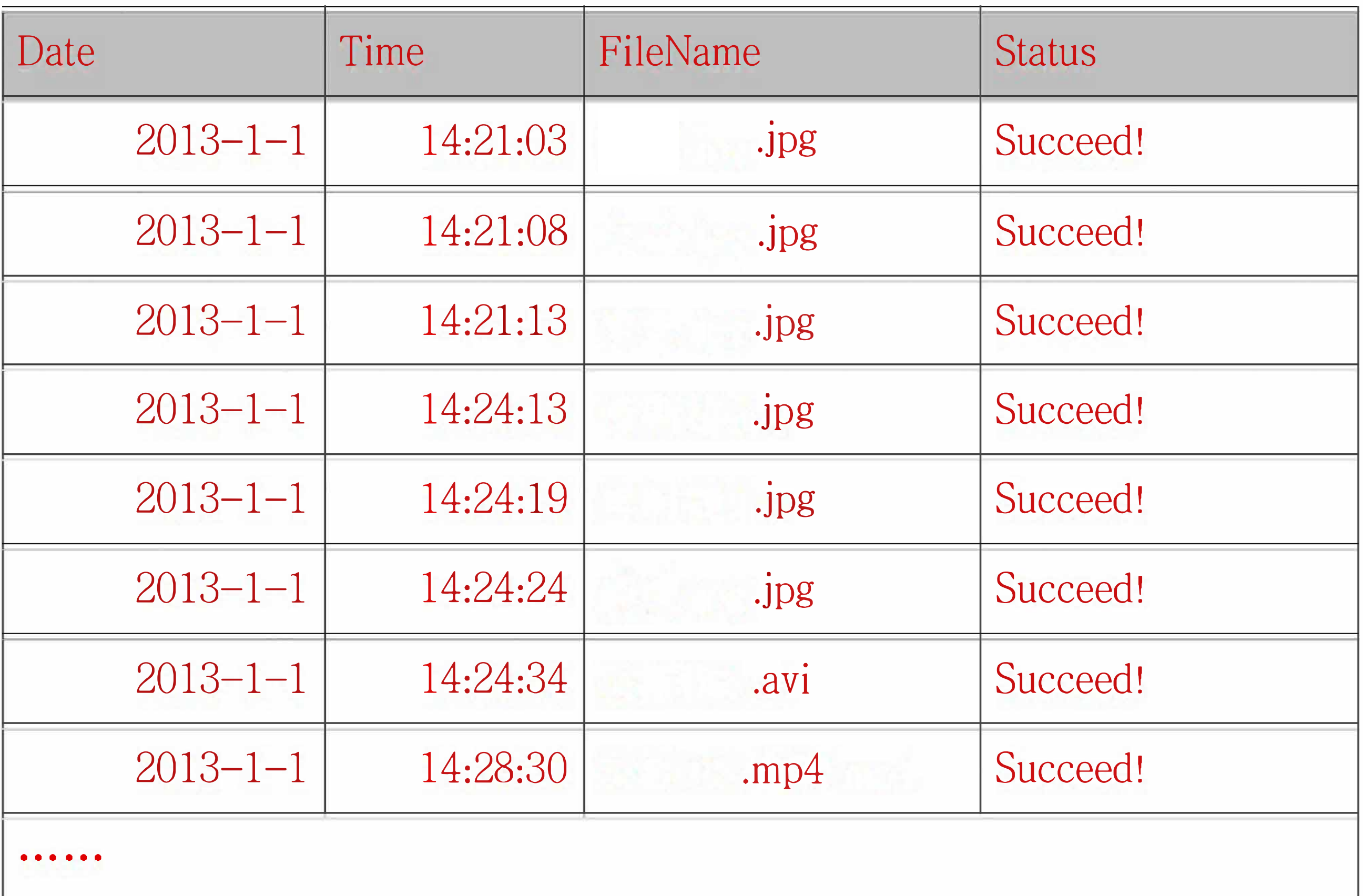

## **Appendix:**

## **Remote**

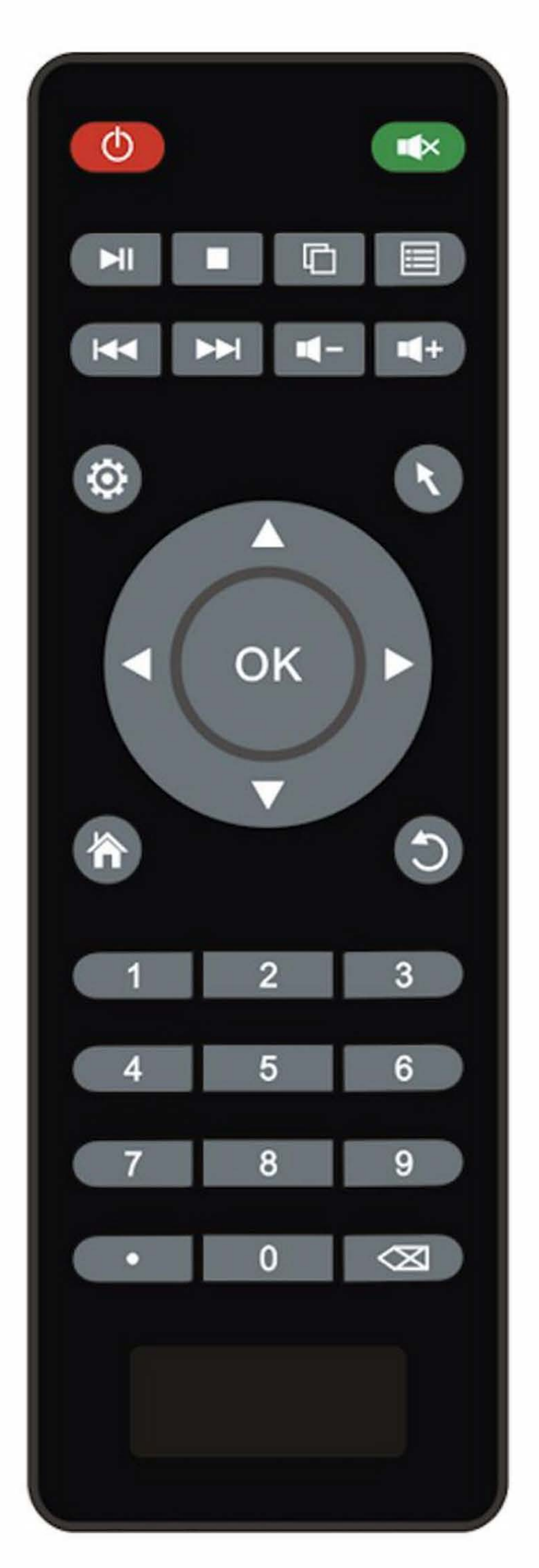

## **Decoder support**

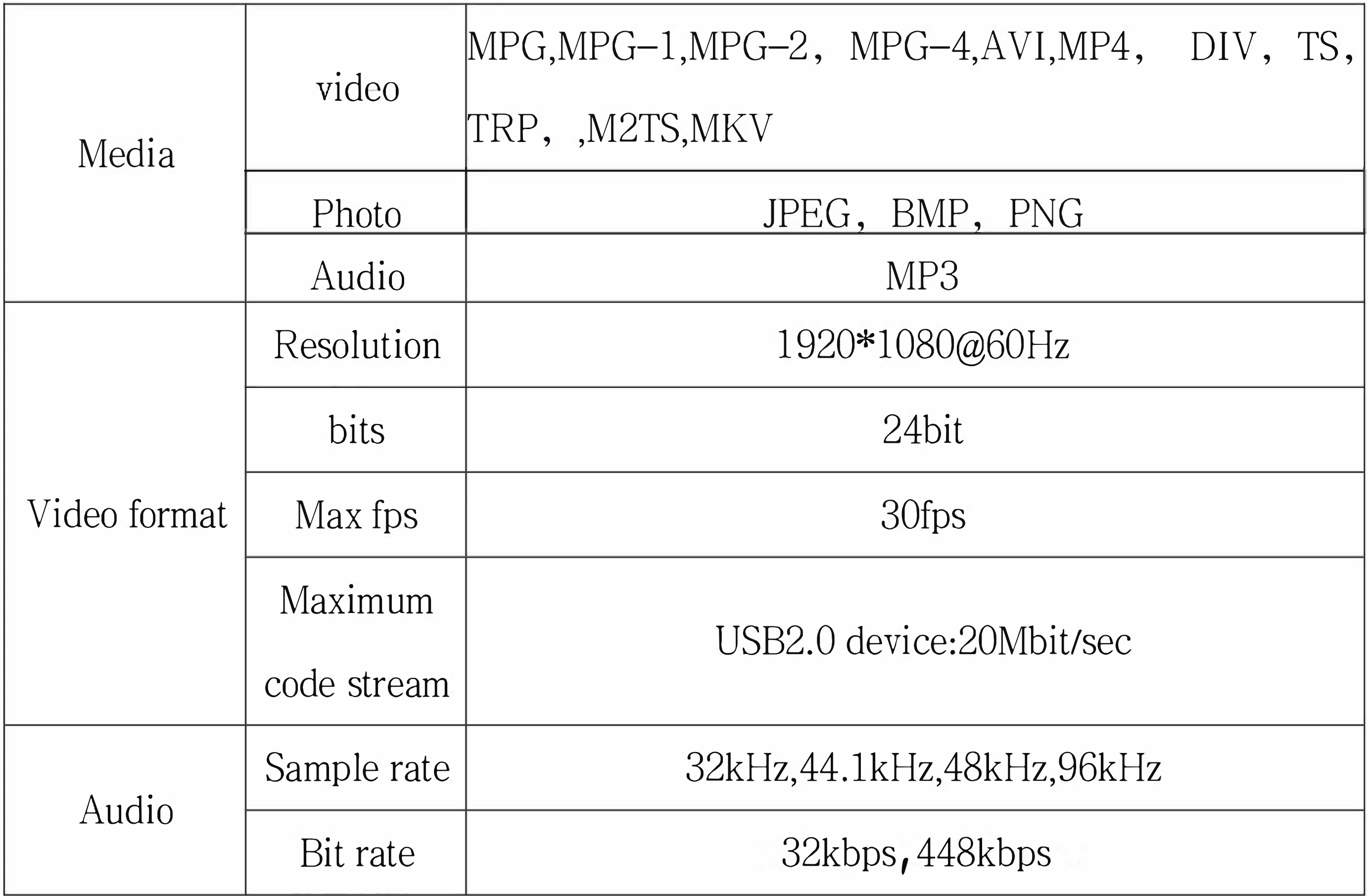